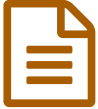

## EN TEXOMAKER **TeXoMaker**

*Descriptif :*

Logiciel permettant de créer sa base d'exercices et de concevoir une feuille d'exercices.

*Sommaire :*

- Introduction
- Présentation
- Fonctionnalités
- Conclusion
- Téléchargement

{{{Introduction}}} {{TeXoMaker}} est un logiciel permettant de créer sa base d'exercices mais aussi de concevoir une feuille d'exercices. Il est utilisable sous Linux, Windows ou sous Mac, son auteur est Gwenael Cleon. Il existe plusieurs façons d'organiser une base d'exercices et de visualiser le contenu de son dossier  $LAT$  (voir article [sur organiser son dossier ->art191]  $LAT$   $R$ ,  $X$ ), {{TeXoMaker}} propose une {{interface de gestion des exercices claire et fonctionnelle}}. {{{Présentation }}} Après avoir installé le logiciel et paramétré celui-ci (tout ceci est clairement expliqué dans la documentation), il faut importer les exercices dans sa base. \_ Il faut que les exercices contiennent bien évidemment les mots clés utilisés dans la base créée. \_ On obtient ainsi dans le logiciel deux fenêtres: -\* l'une contenant -\* l'autre permet d'avoir un On peut ensuite créer sa feuille d'exercices en double cliquant sur le nom des exercices: {{TeXoMaker}} permet l'utilisation de codes pour la Géométrie: PsTricks, Métapost, Pst-eucl...

{{{Fonctionnalités}}} Les exercices créés doivent contenir des mots clés: Remarque: L'absence d'accents sur les noms correspond au fait que mon éditeur  $LAT$  ([Kile->http://kile.sourceforge.net/]) les transforme automatiquement: é devient l'e. \_ TeXoMaker ne retrouvait pas les mots clés. Ainsi on peut choisir dans {{TeXoMaker}} les exercices sur un thème bien précis. \_ Par exemple, j'ai mis comme mot clé théme1 (ce qui correspond à une notion), je peux donc classer mes exercices suivant ce thème : j'obtiendrai un classement alphabétique suivant ce thème. On peut aussi par le champ Filtre (qui lui cherche sur tous les mots clés) ne chercher que les exercices qui contiennent un mot (une expression) bien précis(e). Pour profiter des fonctionnalités de {{TeXoMaker}}, il faut bien penser aux points suivants: -\* Définir des mots clés: Niveau, Chapitre, Thème 1, Thème 2 (un même exercice peut utiliser le théorème de Thalès et Pythagore). Personnellement c'est ainsi que j'ai procédé, j'ai rajouté Numéro qui correspond au numéro de l'exercice dans mon arborescence. -\* Mettre les mots clés dans ses exercices.

 ${({{Conclusion}})} {({Texonaker})}$  est un logiciel intéressant, qui simplifie la gestion des exercices écrits en  ${LAT}$   ${R_X}$ . A télécharger et à tester ! {{{Téléchargement}}} [Site de l'auteur.->http://texomaker.les-domlols.com/]

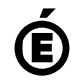

 **Académie de Poitiers** Avertissement : ce document est la reprise au format pdf d'un article proposé sur l'espace pédagogique de l'académie de Poitiers. Il ne peut en aucun cas être proposé au téléchargement ou à la consultation depuis un autre site.